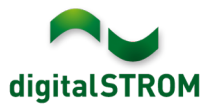

# **Software Release Notes**

## **dSS V1.13.2**

The digitalSTROM AG uses Software Release Notes (SRN) to provide information about software changes and updates of existing products.

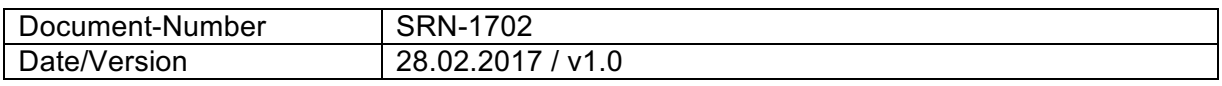

**Important**: when updating from version 1.10.3, the update dialog will not close automatically. Therefore, the Configurator must be reloaded manually latest 30 minutes after the update started.

# **New Features**

#### **Controller for Apartment Ventilation**

The server-app *'Heating Controller'* is now able to control an apartment ventilation system. The ventilation levels are automatically set based on the presence or the measured humidity. A boost mode allows the time-limited increase to the highest level. The selected ventilation levels are output to the ventilation system via a SW-UMR200. By using the sensor inputs, malfunction and maintenance signals can be handled within the system.

The ventilation levels can be set via a room control unit ,*Thermokon FTW06 LCD dS*' and the smartphone Apps *'dS Dashboard'* and *'Climate Control'*. They will as well show the current ventilation level (room control unit and Climate Control app only) and the malfunction or maintenance status.

In addition, the ventilation settings as well as the malfunction and maintenance messages are supported in the server apps under Triggers, Initiated Activities and Conditions.

Note:

- Apartment ventilation is supported on the SW-UMR200 running firmware version 3.8.3 onwards (available Q4/2017).
- When controlling the apartment ventilation via buttons or room control units, they must be attached on a dSM12.

### **Support room control unit Thermokon FTW06 LCD dS**

The room control unit *Thermokon FTW06 LCD dS* for controlling the heating and ventilation system can be configured. Settings regarding heating and ventilation, the screen and the temperature offset are available.

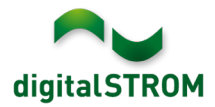

## **Support new digitalSTROM-Server dSS20 and dSS22**

The new digitalSTROM-Server dSS20 and dSS22 are fully supported.

### **Delay in Server-App , Scene Responder'**

In the server-app 'Scene Responder', the execution of an activity after a trigger can be delayed.

As a new feature, the activity might be executed only once in case repeated triggers are raised while the delay time is running. In such a case, the activity will be called after the last trigger only.

#### **Heating control value is available within server-app 'User Defined States'**

The current control value of the heating controller in a room can be used as a sensor value in the 'User-defined states' app. This can be used to determine whether heating energy is required in a room.

# **Improvements**

The new version provides the following improvements and bug fixes:

- A problem when calibrating the turn time of a shade is resolved.
- When accessing the digitalSTROM configurator using the Microsoft Edge browser through the external my.digitalSTROM link, the port " : 443 " must no longer be added (for example, https://af9820e79c8f4f8156819.digitalstrom.net).
- General improvements and error corrections.

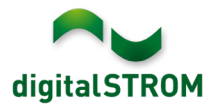

## **Software Update Recommendation**

Updating to this software-version is highly recommended to benefit from the latest improvements and features.

#### **Documentation**

Further information about the features and how to use them can be found in the latest digitalSTROM manual under "Operation and Configuration" or "Installation". The latest version of the manuals can be found on http://www.digitalstrom.com/en/Partner/Support/Operating-manuals/.

## **Affected Products**

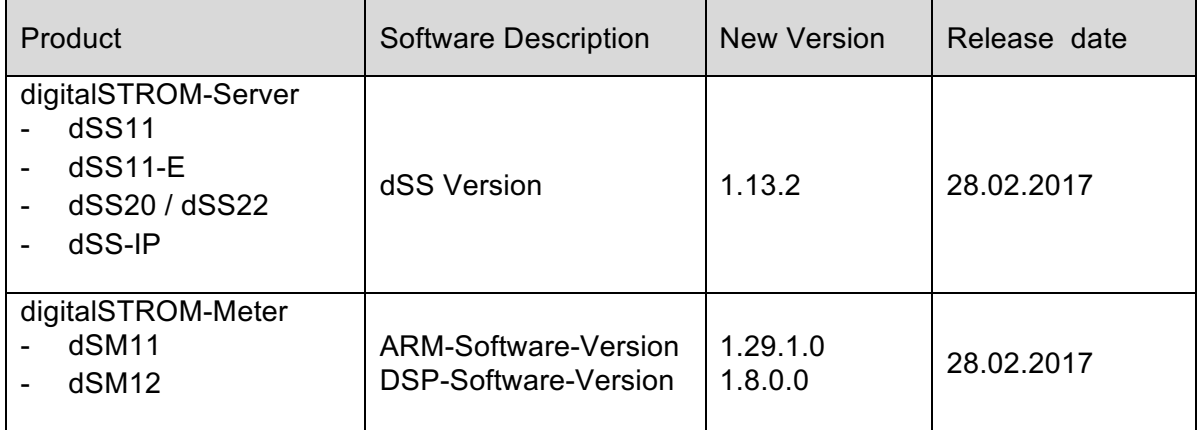

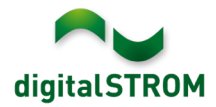

## **Installation Notes**

- Execute the software update from the digitalSTROM configurator within the menu *"System / System Update"*.
- The dSS must be connected to the Internet in order to perform the update. Alternatively, the update can be installed by using a USB thumb drive.
- It is advisable to back up your system settings prior to performing a system update within the menu *"System / System Maintenance"*.
- Once the system updates are installed, the system again checks for available updates. In case there are additional dSM firmware updates available, they must be installed manually by clicking the *"Update dSM firmware"* button.
- Please note that the server-apps must be updated separately from the menu "*Apps / Update*".
- A complete list of release notes as well as the USB update file can be found at http://www.digitalstrom.com/Partner/Support/Software-Updates/.

# **How to find the version information**

The currently installed software version can be found within the digitalSTROM Configurator.

| Apps                                                                                  | Aktivitäten                                                                                                    | Räume    | Gruppen              | System | <b>Hardware</b> | Hilfe |               |                             |     |                 |                  |            |                   |                          |  |
|---------------------------------------------------------------------------------------|----------------------------------------------------------------------------------------------------|----------|----------------------|--------|-----------------|-------|---------------|-----------------------------|-----|-----------------|------------------|------------|-------------------|--------------------------|--|
|                                                                                       | <b>Meter</b>                                                                                                    |          |                      |        |                 |       |               |                             |     |                 |                  |            |                   |                          |  |
| 69 53 62 1 <i>.</i><br>£Ъ                                                             |                                                                                                    |          |                      |        |                 |       |               |                             |     |                 |                  |            | 事团                | $\circ$                  |  |
| <b>Status</b>                                                                         | Name                                                                                                    |          |                      | dSM ID |                 |       | Anzahl Geräte | Neue Geräte Sperren         |     | Leistung (      | <b>ARM Soft.</b> | DSP Soft.  | <b>HW Version</b> |                          |  |
|                                                                                       | F1 EG Wohnraum Küche<br>ш                                                                                                    |          |                      |        | 00000671        | - 9   |               | deaktiviert                 | 2   |                 | 1.16.0.0         | 1.4.1.0    | 17.1.2.16         |                          |  |
|                                                                                       | F1 EG Korridor Schlafzimmer<br>0                                                                                                    |          |                      |        | 00000713 10     |       |               | $\overline{2}$<br>aktiviert |     |                 | 1.16.0.0         | 1.4.1.0    | 11.1.21.0         |                          |  |
|                                                                                       | Geräte<br>dSM-Software Version: ARM<br>DSP<br>G<br>$\mathbb{L} \mathbb{C}$ , $\mathbb{C} \mathbb{C}$ , $\mathbb{C} \mathbb{C}$ , $\mathbb{C} \mathbb{C}$<br>۶ |          |                      |        |                 |       |               |                             |     |                 |                  |            |                   |                          |  |
|                                                                                       | Name $\sim$                                                                                                    | dSID     | Ausgang              |        | Eingangs Modus  |       | Eingang       | Raum Name                   | Rau | HW Info         | Firm             | Regist     | Inaktiv           | $\sim$                   |  |
|                                                                                       | Deckenleuchte                                                                                                    |          | 0001890c gedimmt     |        |                 |       |               | Schlafzimmer 2              |     | <b>GE-KM200</b> | 3.1.7            | 9 11:50:39 |                   | ۸                        |  |
|                                                                                       | Taster Schlafzim                                                                                                    |          | 000064f6 deaktiviert |        |                 |       |               | Schlafzimmer 2              |     | GE-TKM210       | 3.1.4            | 9 11:48:36 |                   | E                        |  |
|                                                                                       | Paniktaster                                                                                                    |          | 00009abb deaktiviert |        | Panik           |       |               | Wohnraum                    | 4   | RT-TKM200       | 3.1.5            | 9 11:49:43 |                   |                          |  |
| 68.                                                                                   | Jalousie                                                                                                    | 00016c22 |                      |        |                 |       |               | Schlafzimmer 2              |     | <b>GR-KL200</b> | 3.2.1            | 9 11:48:42 |                   | $\overline{\phantom{a}}$ |  |
| dSS Version<br>1.8.0<br><b>Z</b> Ansicht aktualisieren<br><b>EFF</b> Standard Ansicht |                                                                                                    |          |                      |        |                 |       |               |                             |     |                 |                  | Deutsch    | $\checkmark$      |                          |  |

Fig. 1: Version number for dSS and dSM